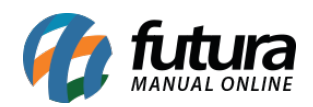

**Sistema:** Futura Server

**Caminho**: *Exportar>Boa vista – remessa contas*

**Referência:** FS295.1

**Versão:** 2018.08.13

**Como Funciona:** Esta tela é utilizada para exportar arquivos txt's que serão importados no sistema da Boa Vista, que tem como objetivo formar um banco de dados confiável referente ao comportamento comercial de empresas.

Parar gerar este arquivo acesse o caminho indicado acima, clique em *F2 Novo* e o sistema abrirá a tela abaixo:

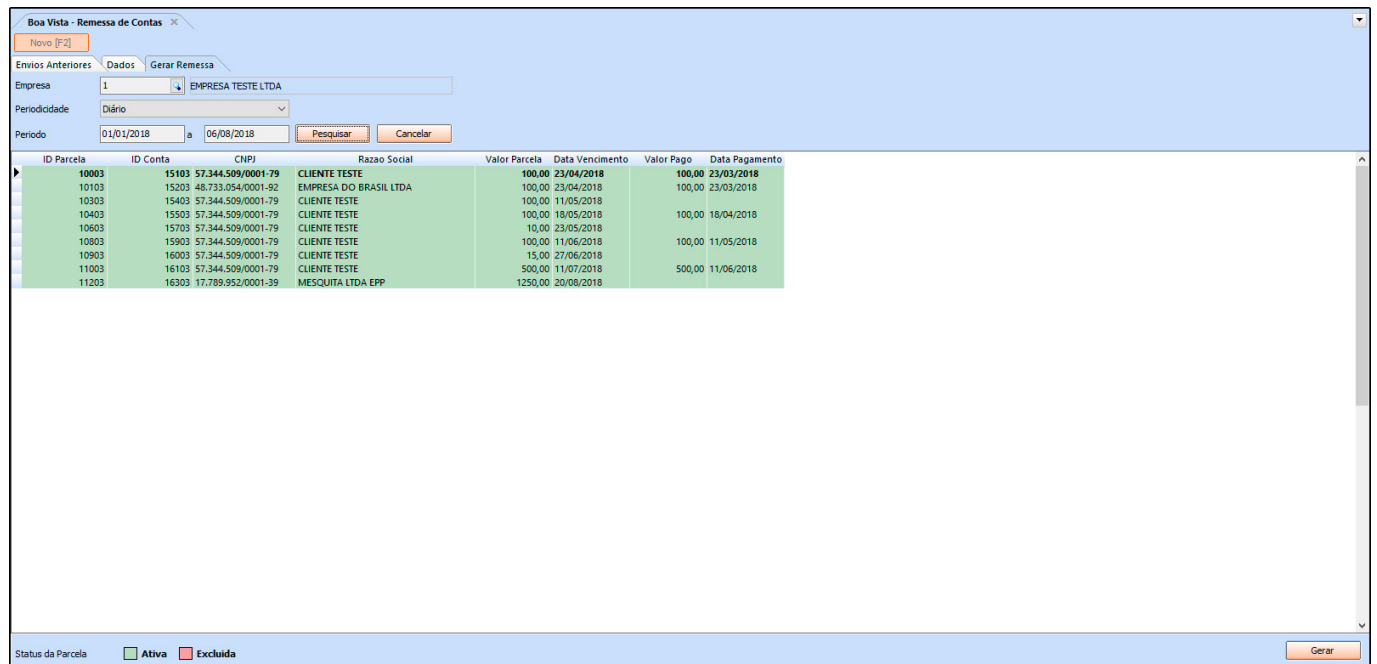

*Empresa:* Neste campo insira a empresa padrão utilizada;

*Periodicidade:* Neste campo defina a forma em que o sistema irá filtrar as contas, sendo as opções: **Diário, Semanal, Quinzenal** ou **Mensal**;

*Período:* Neste campo defina o período em que deseja filtrar as contas, lembrando que este campo é obrigatório.

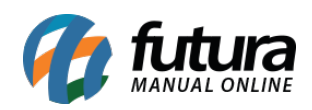

Após encontrar as contas desejadas clique no botão *Gerar* e o sistema irá criar o arquivo que será exportado na pasta informada.